## **Apertura de Reportes**

Para obtener los Reportes del Programa GURI, es necesario tener instalado en la PC el programa Abobe Reader.

Si no se cuenta con el mismo se puede descargar desde la página principal de GURI.

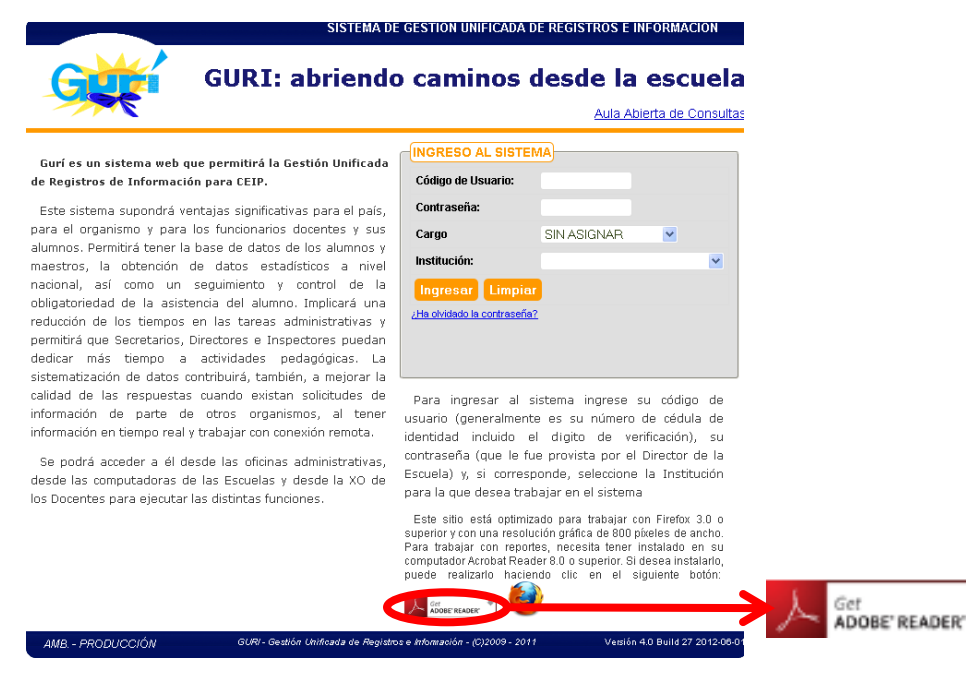

El navegador Mozilla muchas veces bloquea las ventanas emergentes como forma de prevenir el ingreso de virus, pero puede provocar que no abran los Reportes.

Cuando Firefox bloquea ventanas emergentes se visualiza una barra de color amarillo claro (generalmente debajo de la barra de direcciones), que indica que "*Firefox evitó que este sitio abriera una ventana emergente".*

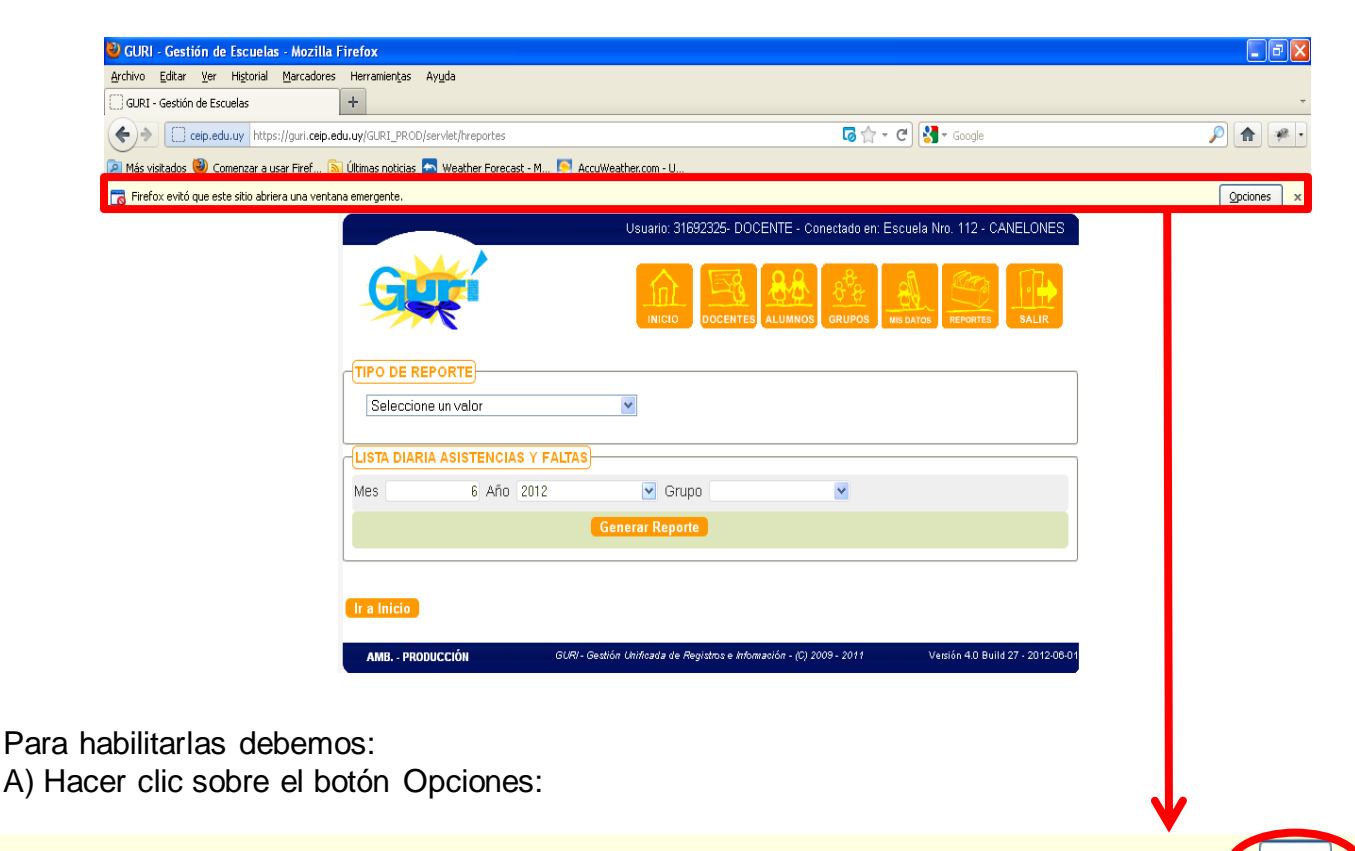

Opciones

B) Hacer clic en *"Permitir ventanas emergentes para guri.ceip.edu.uy".*

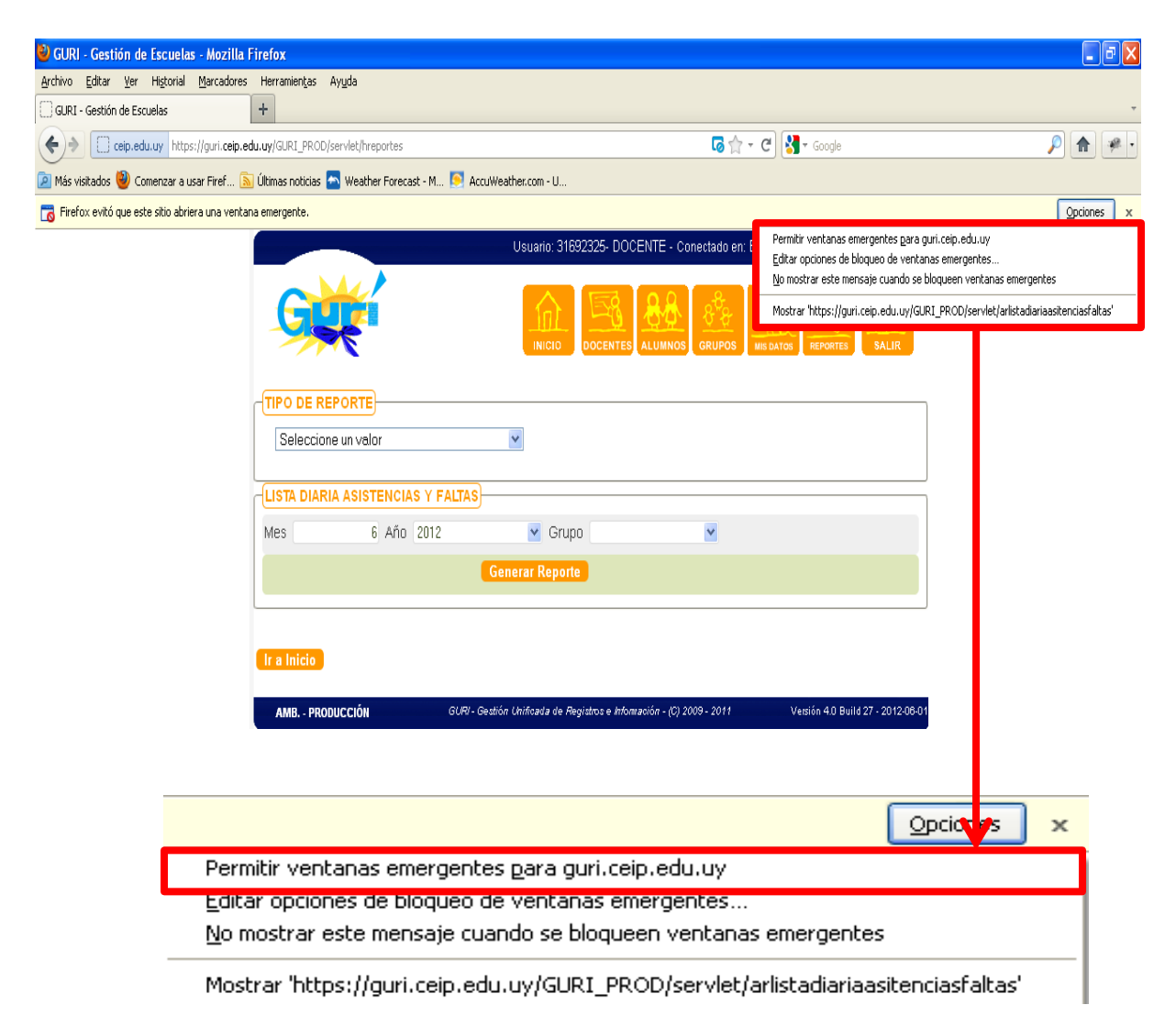

C) Luego de habilitar las ventanas emergentes, solicitar Generar Reporte nuevamente.

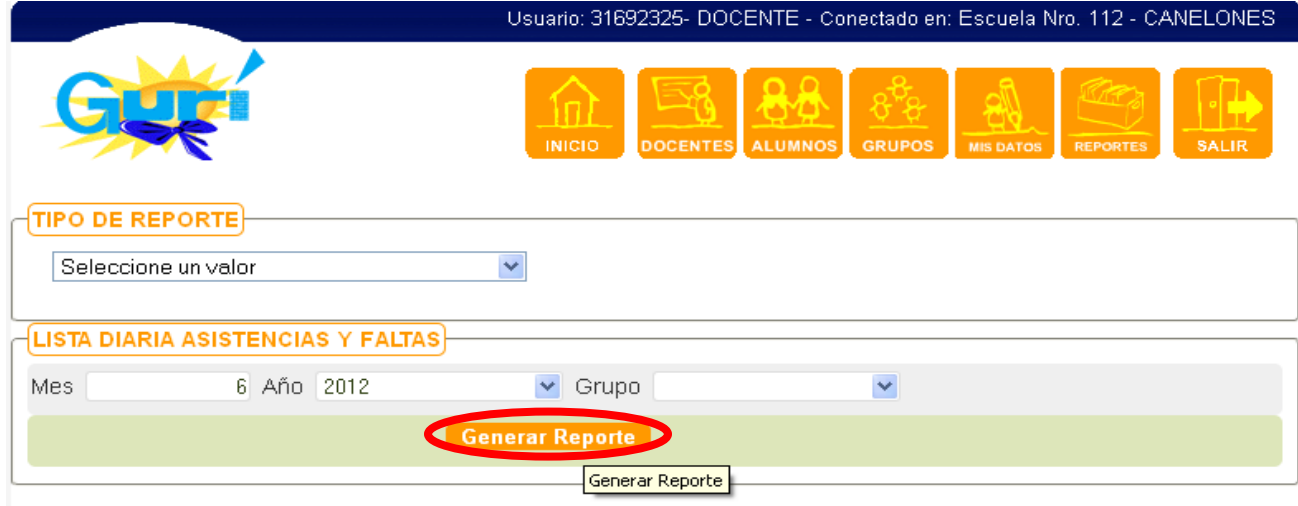